# New version of Segment CMR

The new release of Segment CMR includes a major upgrade of the patient report tool, improved pseudonymisation process, and new user preferences for autosave and saving last user info. If you would like to have a demonstration of the new tools or assistance in the upgrading process, we would be happy to help you out. Just email us at [support](mailto:support@medviso.com).

# Upgraded features in Segment CMR

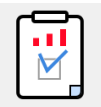

- New options in the patient report generation:
- \* Report option: Full (as previous) or Short (one page) report
- \* New feature to export Short report direct to clipboard
	- \* New feature to save the report as pdf

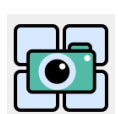

New option where the user defines the region to save for screen shot. The screen shot can be sent directly to PACS, saved for inclusion in patient report, or saved to network.

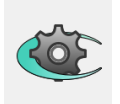

\* New option to autosave the file during analysis. This option autosaves the file every 15 minutes. This option is default off, and is turned on in Preferences by selecting Autosave. \* New option to save last user info. This option is default off, and is turned on in Preferences by selecting Save users information to .mat file \* New features for pseudonymization that replace the previous tools for anonymization. These tools are found in the Utility menu.

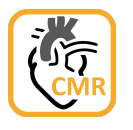

The Segment CMR software icon now replaces the standard Matlab icon for all software interface icons.

### Software Upgrading

#### **General**

- **Note** System requirements for Segment CMR v3.2 are found in [Instructions for Use](http://medviso.com/documents/segmentcmr/segmentcmrinstructionsforuse.pdf) Chapter 3. - If you are running the services Segment Server you need to turn them off before upgrading, and then turn them on after the upgrade.

- Log in to our [download homepage](http://medviso.com/download2/) for installation files.

- Contact us at [support](mailto:support@medviso.com) if you would like to have assistance in the upgrading process

#### **To upgrade from Segment CMR 2.2 or earlier versions**

- The installation of the new version of Segment CMR will **not** overwrite your previous installed software version. Therefore, after upgrading and verification that the new version works, delete the previous version of Segment CMR by deleting the folder C:\Program\Segment CMR (win64bit) or C:\Program Files\Segment CMR and any potential short-cut to the program.

- To speed up the launching process for the new version of Segment CMR, after installation go to the Help meny in the software and select "Setup Wizard". Select "Speed up the Software Launching" and follow the instructions.

- The new version is only available for 64-bit Windows 10.

# Medviso Newsletter

You are receiving this newsletter since you are registered as a user of Medviso's software packages. If you do not want to receive further newsletters, please use the link below to unsubscribe

*Best regards* Helen Fransson, CEO Medviso AB [helen.fransson@medviso.com](mailto:helen.fransson@medviso.com)

[Unsubscribe from newsletter](https://landing.webcrm.com/Start.aspx?aem=ggkuuakiaeceakkiggaioeaooiqsagqc&wrm=nsubscribe_from_newsletter)